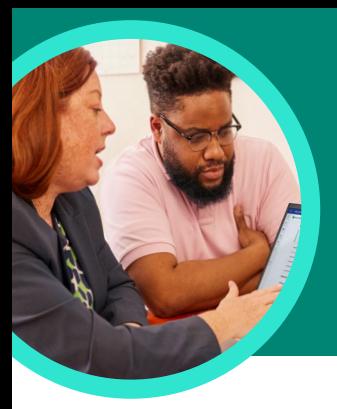

ce | NASA

What Do Astronauts Eat In Space? - WorldAtla

# 5 things to know about Microsoft Search Progress

Search Progress is available through Assignments in Microsoft Teams for Education. This Learning Accelerator helps students practice information literacy skills.

### **1 Create**

Create a Search Progress assignment in just a few simple steps. Simply start by creating an assignment, selecting Learning Accelerators, and then choosing Search Progress from the list.

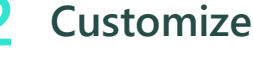

Customize assignment settings including the number of sources that students need to collect, as well as prompts for reflection and metacognition throughout the research process.

## **3 Practice**

Help students practice information literacy skills with builtin features that improve gathering and evaluating sources.

#### **4 Analyze**

Explore student data in the Search Summary, automatically built in Education Insights.

## **5 Integrate**

Eating in Space | NAS/

Integrate Search Progress into any research activity to help students create purposeful bibliographies. Attach it to assignments along with other documents to increase visibility into the research process behind any deliverable.

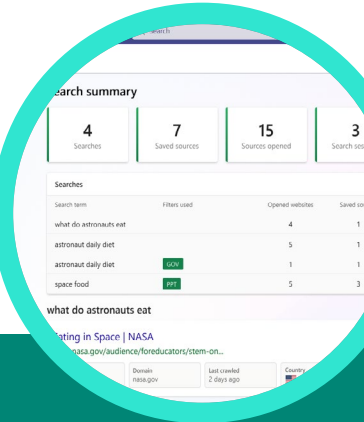

**Microsoft** 

Download [Teams for Education](https://www.microsoft.com/en-us/microsoft-teams/education) to get started. Learn more about [Search Progress](http://aka.ms/SearchCoachMEC). Learn more about [Learning Accelerators.](https://aka.ms/learning-accelerators)

© 2023 Microsoft Corporation. All rights reserved. This document is provided "as-is." Information and views expressed in this document, including URL and other internet website references, may change without notice. You bear the risk of using it. Some examples are for illustration only and are fictitious. No real association is intended or inferred. This document does not provide you with any legal rights to any intellectual property in any Microsoft product. You may copy and use this document for your internal, reference purposes.